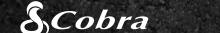

**CDR 855 BT** 

# **QUICK START GUIDE**

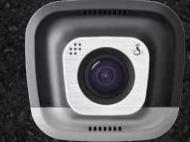

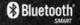

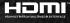

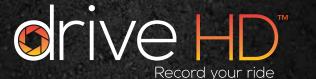

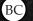

HDMI, the HDMI logo, and High-Definition Multimedia Interface are trademarks or registered trademarks of HDMI

The Bluetooth® word mark is a registered trademark owned by Bluetooth SIG, Inc. and any use of such marks by Cobra Electronics Corporation is under license. Other trademarks and trade names are those of their respective owners.

The Driver Awareness Alert display feature is subject to US Patent Numbers 8,842,004, 8,970,422, 9,132,773, 9,135,818 and additional pending US Patent Applications

©2015 Cobra Electronics Corp., Part No.: 480-1039-P, Printed in China, Version C

# **CONTROLS & CONNECTIONS**

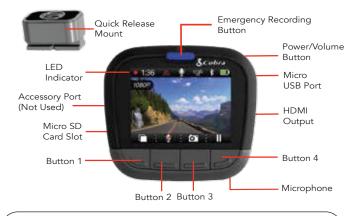

The functions of Buttons 1-4 are indicated by the icon directly above each button and change depending on the state of the unit.

# KEY DASH CAM FEATURES

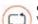

#### CONTINUOUS LOOP RECORDING

When the MicroSD Card is full it will overwrite the oldest clips to make room for new footage.

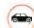

#### G-SENSOR

A built-in accelerometer senses sudden accelerations or collisions and automatically protects footage surrounding the incident so that it will not be overwritten by Loop Recording.

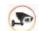

Parking Mode provides security while your vehicle is parked. If the dash cam doesn't sense any motion for a set time the screen will turn off and recording will stop.

If motion is detected or the G-Sensor is triggered, the camera will automatically wake up and start recording again.

Note: Parking Mode is OFF by default. You can turn it ON in the Video Settinas Menu.

# **INSTALLATION**

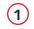

# MOUNT

Screw the included suction cup into the mount. Slide the mount into the camera and press the lever to secure the unit to your vehicle's windshield.

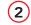

#### **POWER**

Plug the unit into your vehicle's cigarette lighter plug.

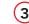

## DRIVE!

When power is applied the unit will automatically turn on and start recording.

Press to stop recording and

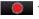

to start again.

Pressing at any time will capture a still photo.

Press to create an **Emergency Recording**. Emergency Recordings will not be overwritten by Continuous Loop Recording.

136 🕴 🐺 🕻 🔞

Press **OFF**. The dash cam will continue recording. Press any button to turn the screen back **ON**.

# S iRadar® APP CONNECTION

The CDR 855 BT uses a Bluetooth® Smart connection to the Cobra iRadar® smartphone app. Smartphone integration allows for:

- Embedding GPS, Speed, Heading, and G-Sensor Information into video footage recorded on the
- Displaying iRadar driver awareness alerts including:

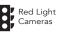

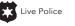

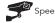

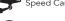

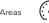

Download the app from the App Store or Google Play.

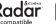

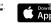

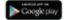

### For iPhone® 4s and later with Bluetooth® Smart:

- a. Power on your dash cam.
- b. Make sure your iPhone's Bluetooth is ON. The dash cam will **NOT APPEAR** in the iPhone's Bluetooth Settings Menu.
- c. Start the Cobra iRadar App. Press the **Menu** button in the upper left of the app and select **Devices**. Follow the onscreen instructions to complete the pairing and connection.
- d. When complete, a "connected" chime will sound and will turn white on the dash cam display

## For Android™ Devices with Bluetooth® Smart:

- a. Power on your dash cam.
- b. Enter your Android device's Bluetooth Settings Menu.
- c. Scan for Devices and select **Drive HD** to pair.
- d. Enter the Cobra iRadar App. A "connected" chime will sound, and will turn white on the dash cam display.

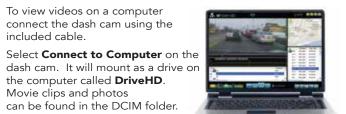

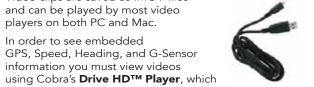

Connect to Computer

A V 0

Power Only

Drive HD Plaver can be downloaded for free at: www.cobra.com/dashcamsoftware

COMPUTER CONNECTION

Video clips are saved as .MOV files

GPS, Speed, Heading, and G-Sensor

information you must view videos

and can be played by most video

players on both PC and Mac.

In order to see embedded

is available for PC only.

#### **STORAGE**

included cable.

Movie clips and photos

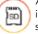

An 8GB MicroSD card comes installed in this dash cam, but it supports cards up to 32GB as long as they are Class IV or higher.

For full product manuals, firmware updates and additional language support, visit www.cobra.com

For a list of Bluetooth Smart Ready devices visit: www.bluetooth.com